# Quick Guide to Homework with Mathseeds

### Send home the Parent Letter to encourage at home practice

- Click Management
- Click Manage Students and select your student(s)
- Click More actions
- Click Download parent letters

## 2 Assign Driving Tests to discover where student knowledge gaps are

- Click Assignments
- Click Create Assignment
- Select your class or specific students
- Add a start and finish date
- Select your year/grade level and then Driving Test
- Click Create this assignment

You can view students' results back in your Reports Dashboard under Driving tests.

### 3 Assign lessons for your students to complete at home

- Click Assignments
- Click Create Assignment
- Select your class or individual students
- Add a start and finish date
- Select your year/grade level and then lesson
- Click Create this assignment

You can view students' results back in your Reports Dashboard. Toggle from Chart to Table to see individual results.

#### 4 Use the printable lesson-aligned worksheets for at-home practice

- Click Lessons
- Select lesson
- Click Resources
- Click Student PDF/Problem Solving PDF

You can have your students' bring the worksheets back to class or email you their work.

## Encourage your students' to play Mental Minute for fluency practice

**Students Instructions:** 

- Login
- Click Mental Minute
- Have Fun!

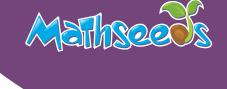

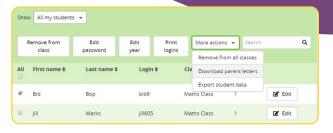

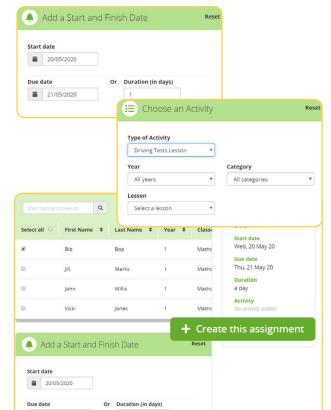

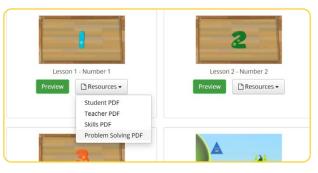

21/05/2020

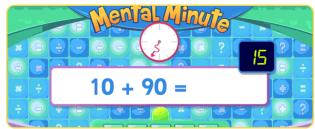

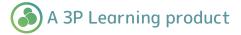